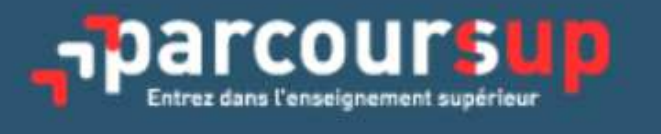

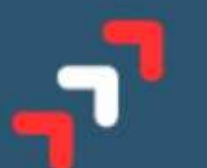

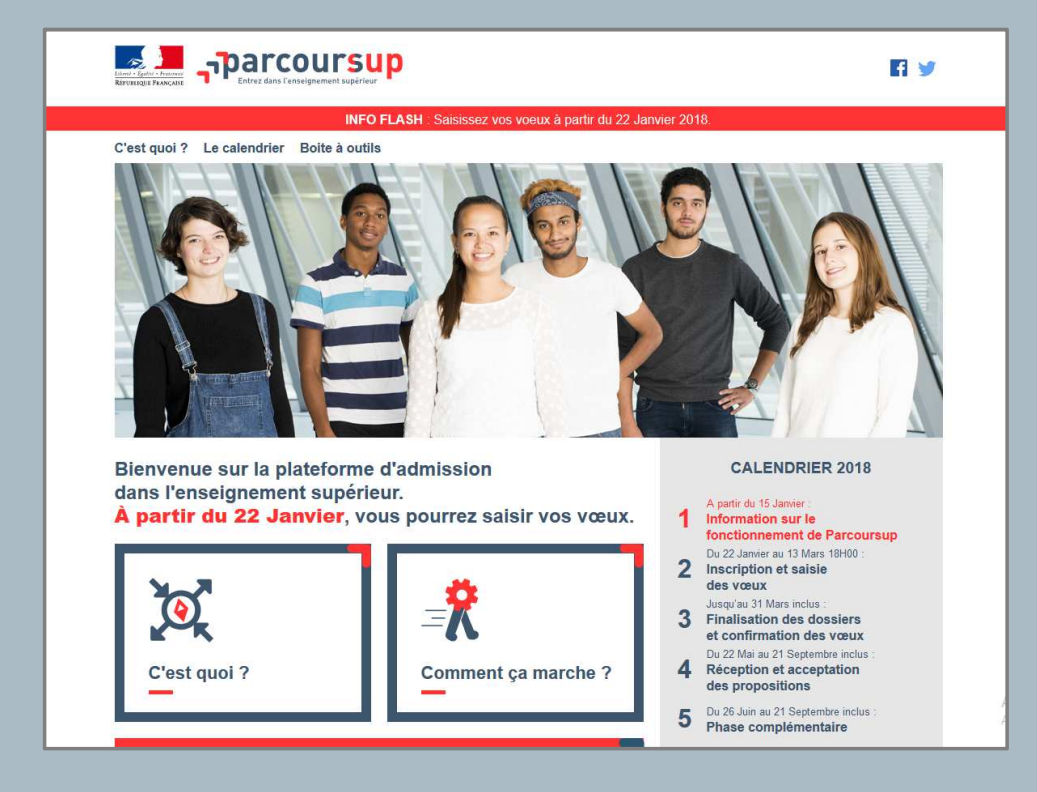

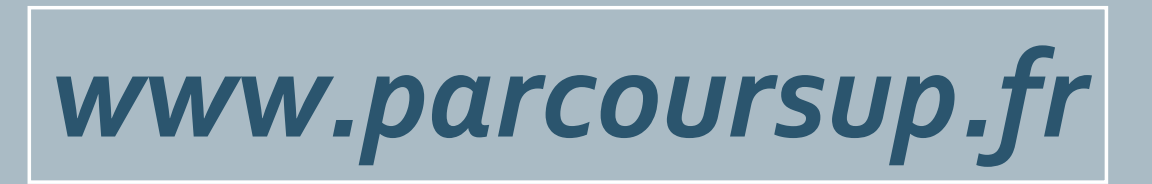

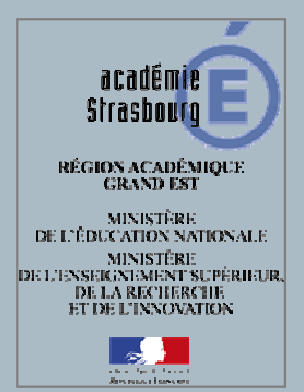

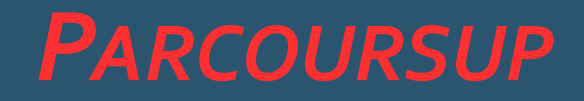

#### **Nouvelle plateforme d'accès à l'enseignement supérieur**

mise en place dans le cadre du « Plan étudiants »

#### Objectifs de la réforme :

- Mieux accompagner les étudiants vers la réussite
- -Un accès plus juste et plus transparent dans le supérieur
- De meilleures conditions de vie étudiante

# *PARCOURSUP – C'EST QUOI ?*

**Procédure dématérialisée de gestion des candidatures et des admissions dans une formation de niveau bac+1.**

Sur un site *unique*, les candidats :

- Accèdent à l'information sur les formations
- -Saisissent leurs candidatures
- -Consultent les résultats d'admission.

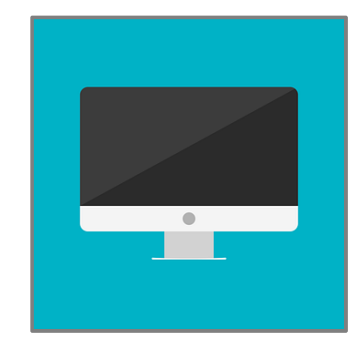

# *PARCOURSUP – C'EST QUOI ?*

#### Les différentes étapes :

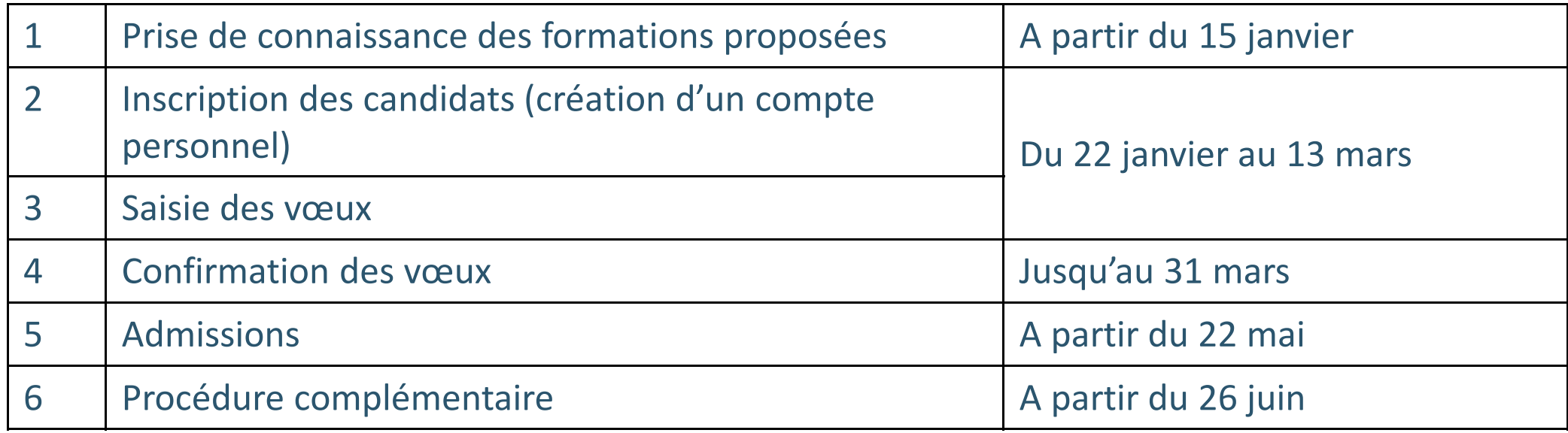

Soyez vigilant au calendrier !

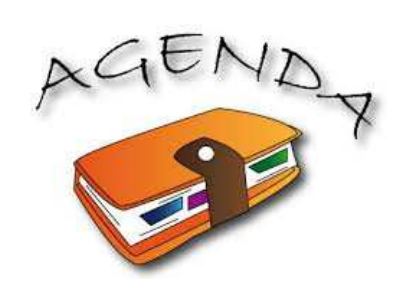

Avant de vous inscrire,

vous devez **vérifier** si la formation que vous visez recrute par Parcoursup.

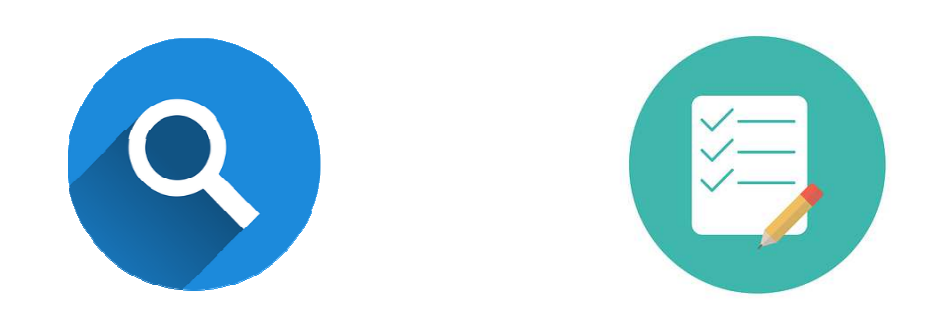

La plupart des formations de niveau bac+1 recrutent via la plateforme.

- BTS (brevet de technicien supérieur)
- BTSA (brevet de technicien supérieur agricole)
- DUT (diplôme universitaire de technologie)
- CPGE (classe préparatoire aux grandes écoles)
- L<sub>1</sub> (1<sup>ère</sup> année de licence en université)
- PACES (première année commune aux études de santé : médecine, pharmacie, kiné, odontologie, sage-femme)
- Formations d'ingénieurs à recrutement post-bac (pour partie)
- Écoles nationales supérieures d'architecture
- DCG (diplôme de comptabilité et de gestion)
- DTS Imagerie médicale et radiologie thérapeutique

DN MADE (diplôme national des métiers d'art et du design) *(nouveauté!)* (ex- MANAA)

- MANH (mise à niveau hôtellerie)
- DEUST (diplômes d'études univ. scient. et techniques)
- Certaines écoles d'art
- Certaines écoles de commerce

Certaines « années préparatoires » (au concours d'entrée dans les écoles sociales et paramédicales, classes préparatoires aux études supérieures, mises à niveau…)

Mentions complémentaires

Etc.

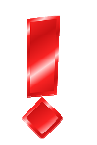

De nombreuses formations par apprentissage recrutent par Parcoursup

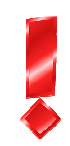

**Si la formation que vous souhaitez intégrer ne recrute pas via Parcoursup, renseignez-vous auprès de l'établissement concerné afin de connaître les modalités à suivre pour faire acte de candidature.**

*Quelques exemples de formations qui ne recrutent pas via la plateforme :* 

- *- Les IEP Instituts d'études politiques (=« Sciences Po »)*
- *- La plupart des écoles du paramédicales et du social (IFSI, etc.)*
- *- L'université Paris-Dauphine*
- *- La plupart des écoles d'art*
- *- etc.*

# *PARCOURSUP – <sup>C</sup>OMMENT S'INSCRIRE?*

#### **Avant de vous inscrire, vous consultez les informations disponibles sur le site**.

Toutes les éléments nécessaires à votre inscription y sont indiqués.

Vous avez aussi à votre disposition des tutoriels en ligne pour vous aider à procéder à votre inscription, une foire aux questions, un accès aux comptes Twitter et Facebook, etc.

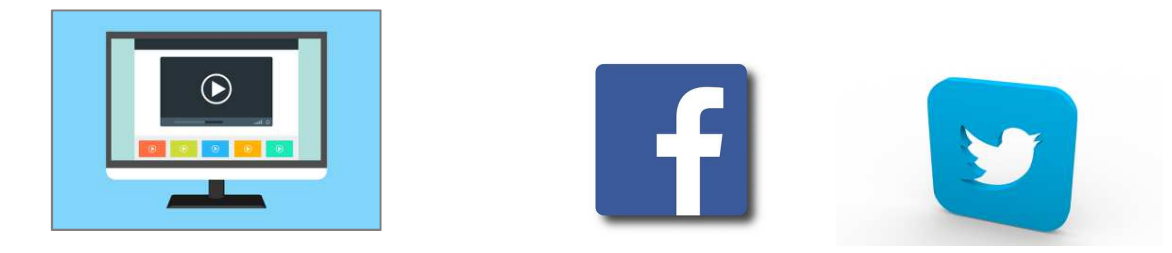

## *PARCOURSUP – <sup>C</sup>OMMENT S'INSCRIRE?*

#### **Une fois ce temps de préparation effectué,**

**vous pouvez créer votre compte personnel,** 

**du 22 janvier au 13 mars.**

# *PARCOURSUP – <sup>C</sup>OMMENT <sup>S</sup>'INSCRIRE ?*

 **Vous aurez besoin de votre INE (identifiant national élève) pour débuter la création de compte.**

Ce numéro vous permet d'être reconnu par le site et de disposer d'éléments prérenseignés.

 Vous devez **vérifier** l'exactitude des informations pré-saisies, les modifier si nécessaire (ou alerter votre établissement).

# *PARCOURSUP – <sup>C</sup>OMMENT S'INSCRIRE?*

#### **Parcoursup vous attribuera ensuite un numéro de dossier**

#### **(associé à une code confidentiel)**

**qui vous permettra de vous connecter autant de fois que nécessaire sur votre compte.** 

Il est important de bien noter **ces codes**,

vous en aurez besoin jusqu'aux admissions.

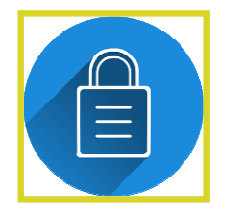

# *PARCOURSUP – <sup>C</sup>OMMENT S'INSCRIRE?*

### **Vous devrez ensuite renseigner obligatoirement une adresse mail**  (utilisée couramment)

Le mail est le moyen de communication privilégié entre Parcoursup et vous.

Vous pourrez recevoir des **alertes** aux étapes importantes de la procédure.

Vous indiquerez aussi l'adresse mail de vos parents afin qu'ils reçoivent des alertes ou des messages d'information.

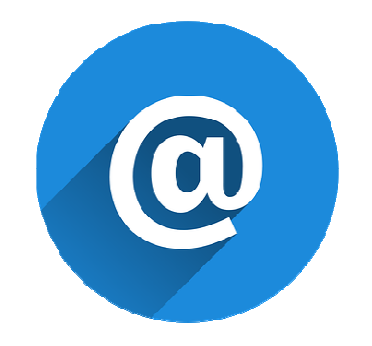

# *PARCOURSUP – <sup>C</sup>OMMENT <sup>S</sup>'INSCRIRE ?*

#### Vous pouvez aussi saisir un **numéro de portable** (conseillé)afin de recevoir des alertes SMS

### Vous pouvez télécharger l'application Parcoursup sur votre smartphone(versions Ios et Android)

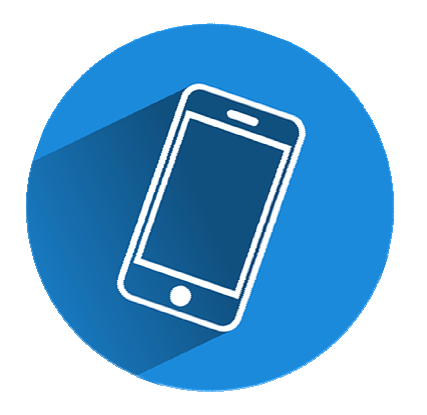

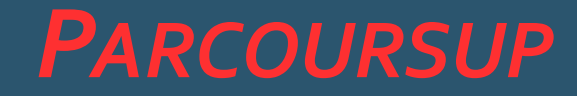

### Une fois votre compte créé, vous pouvez saisir vos **vœux** !

#### Vous pouvez saisir jusqu'à 10 vœux maximum

#### 1 vœu = une formation dans un établissement

*(vous pouvez formuler 10 vœux sous statut scolaire + 10 vœux par apprentissage)*

*Par exemple :* 

- -Licence de gestion à l'université de Mulhouse
- -Licence d'économie-gestion à l'université de Strasbourg

**= 2 vœux**

Toutefois, certaines formations (du même domaine) pourron<sup>t</sup>**être regroupées** en **vœux « multiples ».**

Vous pourrez ainsi postuler à une même formation proposée par plusieurs établissements, en faisant des « sous-vœux ».

Un vœu « multiple » ne compte que pour un seul vœu sur les 10 autorisés.

*Par exemple :* 

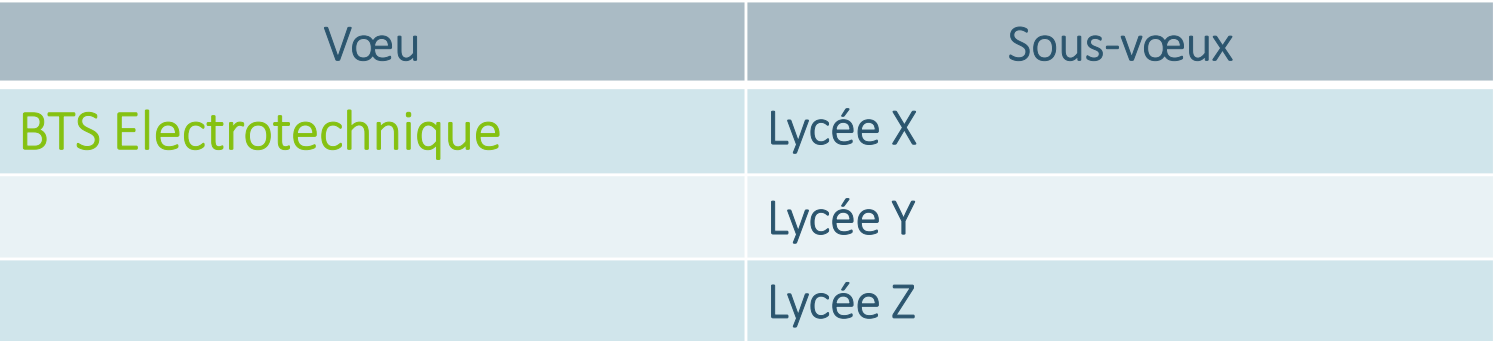

= compte pour 1 vœu, et 3 sous-vœux

Vous n'êtes pas obligé de postuler à chacun des sous-vœux proposés.

Attention le nombre de sous-vœux est **limité** :

- -Pour chaque vœu, vous pouvez demander jusqu'à 10 sous-vœux maximum.
- -Pour l'ensemble des candidatures, vous ne pouvez pas demander plus de 20 sousvœux.

*NB : ces limites ne s'imposent pas aux écoles d'ingénieur et aux écoles de commerce qui recrutent en réseaux.*

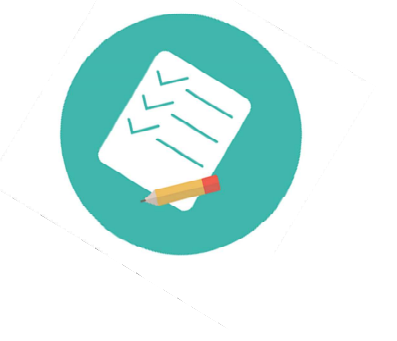

A la saisie de chaque vœu, vous pourrez accéder aux « **attendus** » de la formation.

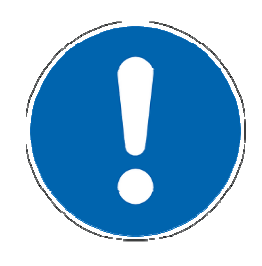

Les attendus sont les connaissances et les compétences nécessaires à la **réussite** dans la formation.

Vérifiez bien que les « attendus » sont en **cohérence de votre profil**, afin de maximiser vos chances de réussir !

Au besoin, n'hésitez pas revoir votre projet avec l'équipe pédagogique de votre établissement (professeur principal, PsyEN- CO, etc.), avant la fin de la période de la saisie des vœux.

### Vous avez jusqu'au **13 mars 18h00** pour saisir tous vos vœux.

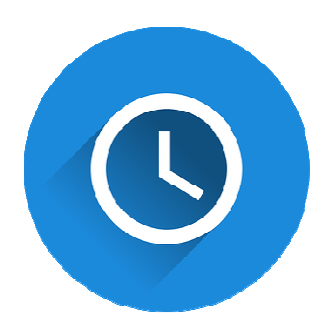

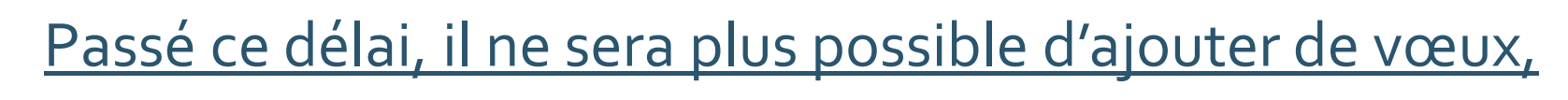

### soyez très vigilant

*(NB : Certains vœux pour des formations par apprentissage pourront tout de même être saisis après le 13 mars, en fonction des souhaits de l'établissement concerné. Il est recommandé de saisir tous vos vœux avant le 13 mars).*

Vous n'avez pas besoin de classer vos vœux par ordre de préférenceC'est lors de la phase d'admission que vous indiquerez la formation que vous préférez

*Toutefois vous devrez indiquer, dans une rubrique dédiée, vos préférences afin de bénéficier d'un accompagnement spécifique, dans le cas où vous ne receviez pas de proposition d'admission.* 

*Vos préférences ne sont pas communiquées aux établissements auprès desquels vous postulez.*

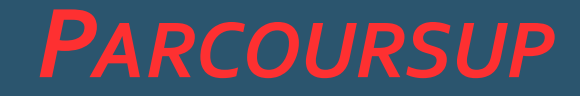

### Une fois vos vœux saisis,

vous devrez compléter et confirmer vos candidatures avant le 31 mars.

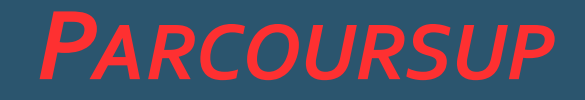

Pour **compléter** chaque candidature, vous devez renseigner tous les éléments demandés par la formation : **éléments de motivation, CV, questionnaires, etc.** 

Attention, cette étape demande du temps. Il ne faut pas attendre le dernier moment

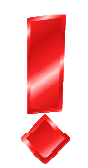

Tous ces éléments demandés sont dématérialisés

et sont transmis directement à la formation demandée.

## *PARCOURSUP – <sup>C</sup>ONFIRMATION*

Une fois la candidature complétée, vous devez la **confirmer**. -

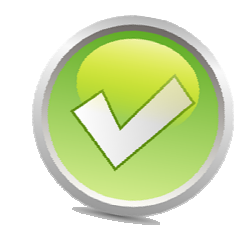

- Seule une candidature complète peut être confirmée.
- - Les candidatures non confirmées ne seront **pas étudiées** par les formations et ne pourront pas faire l'objet d'une admission. Il ne faut donc pas oublier cette étape.

**Avant le 31 mars**

## *PARCOURSUP – <sup>C</sup>ONFIRMATION*

Pour information :

Fin mars, l'équipe pédagogique de votre établissement donne son avis sur chacune de vos candidatures et l'indique dans la « **fiche avenir** ».

Il y a une fiche avenir pour chaque vœu (ou sous-vœu) formulé.

Cet avis est transmis directement aux établissements auprès desquels vous postulez et pourra être pris en compte pour les admissions.

Vous accéderez à vos fiches « avenir » à partir du 22 mai directement depuis votre compte Parcoursup.

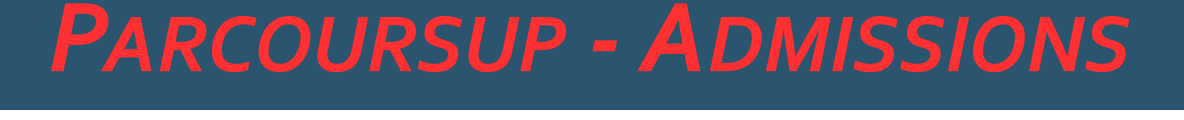

# Les admissions

Une fois vos demandes étudiées par les établissements, vous recevrez **une réponse de leur part pour chacun de vos vœux,**  à partir du **22 mai**.

**Connectez-vous** bien à cette période pour consulter leur(s) réponse(s) !

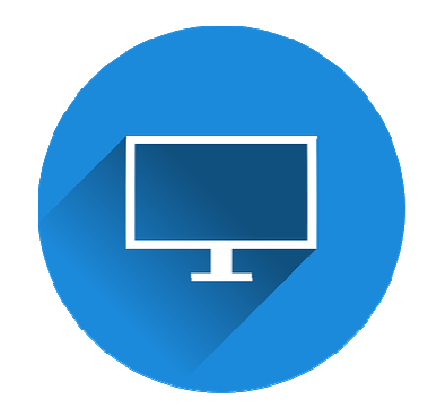

Plusieurs réponses sont possibles de la part des établissements :

- OUI
- $\mathcal{L}^{\text{max}}_{\text{max}}$ OUI-SI *(réponse possible uniquement pour les licences)*
- Liste d'attente
- Refus
- - Retenu sous réserve de l'obtention d'un contrat et de capacité d'accueil suffisante *(réponse possible uniquement pour les formations par apprentissage)*

La réponse  $\mathsf{O}\mathsf{U}\mathsf{I}\text{-}\mathsf{S}\mathsf{I}\;$  fournie par les universités indique que l'inscription ne sera possible que si le candidat accepte de suivre un **parcours de formation personnalisé.**

Ce parcours a pour objectif de favoriser la **réussite** du candidat.

Si vous bénéficiez d'une **admission** dans au moins une des formations demandées, vous devrez y répondre obligatoirement, dans le délai imparti sinon elle sera annulée.

Délais de réponse :

- 7 jours du 22 mai au 25 juin
- 3 jours du 26 juin au 20 août
- $\mathcal{L}_{\mathcal{A}}$ 1 jour à partir du 21 août

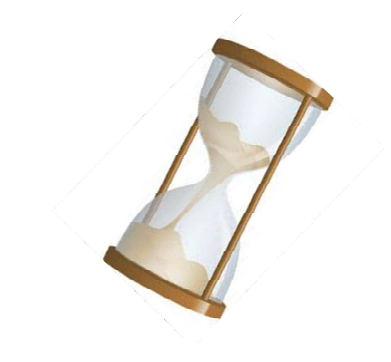

**Les admissions et les délais de réponse sont suspendus pendant les épreuves écrites du baccalauréat.**

#### Si vous bénéficiez d'une admission dans plusieurs formations demandées, vous devrez choisir **LA** formation que vous préférez.

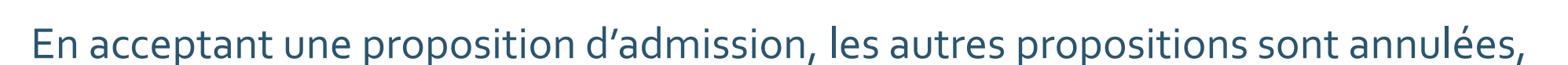

mais vous pourrez maintenir vos vœux en attente si vous le souhaitez

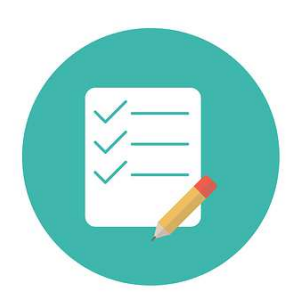

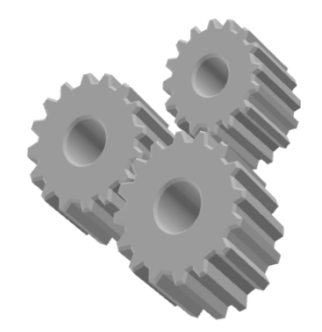

#### Exemple :

#### Camille en terminale STI2D a fait 5 vœux et 8 sous-vœux :

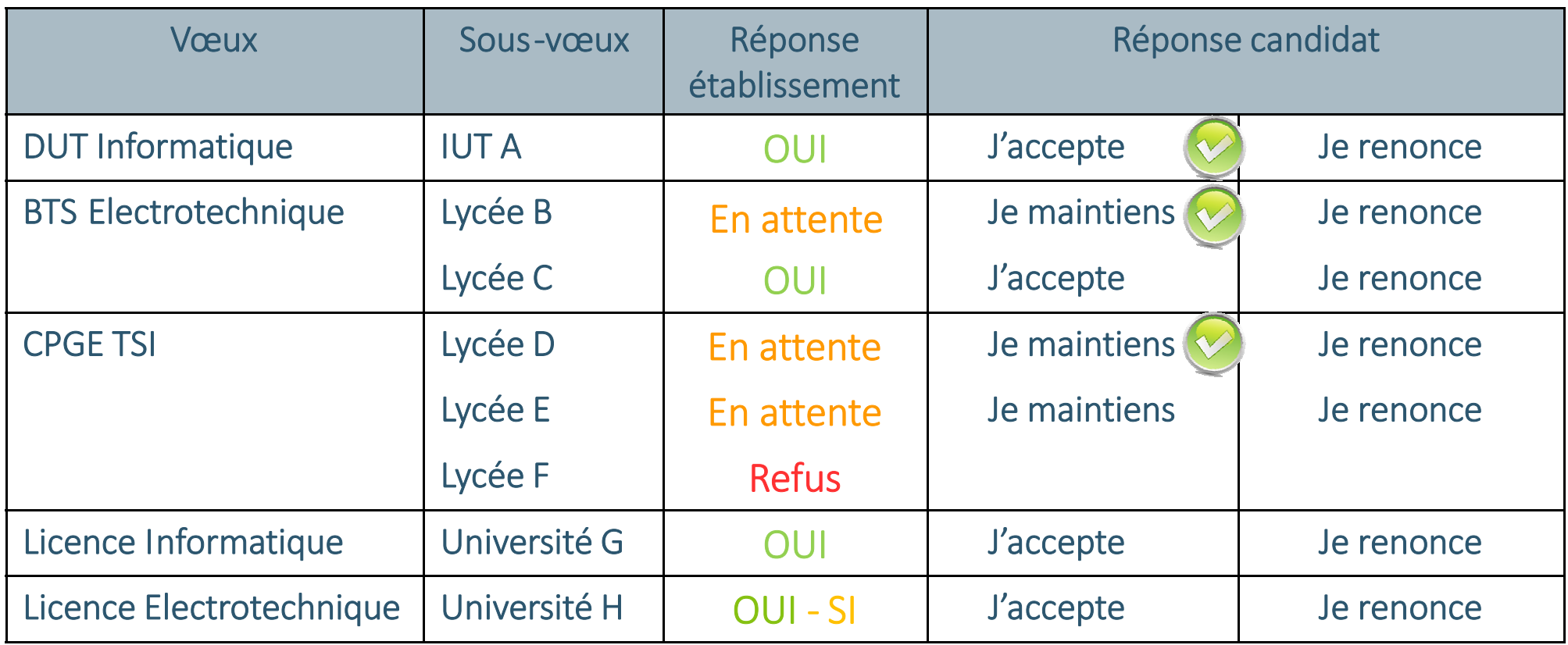

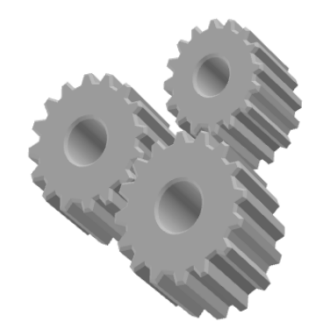

#### Exemple :

#### Camille en terminale STI2D a fait 5 vœux et 8 sous-vœux :

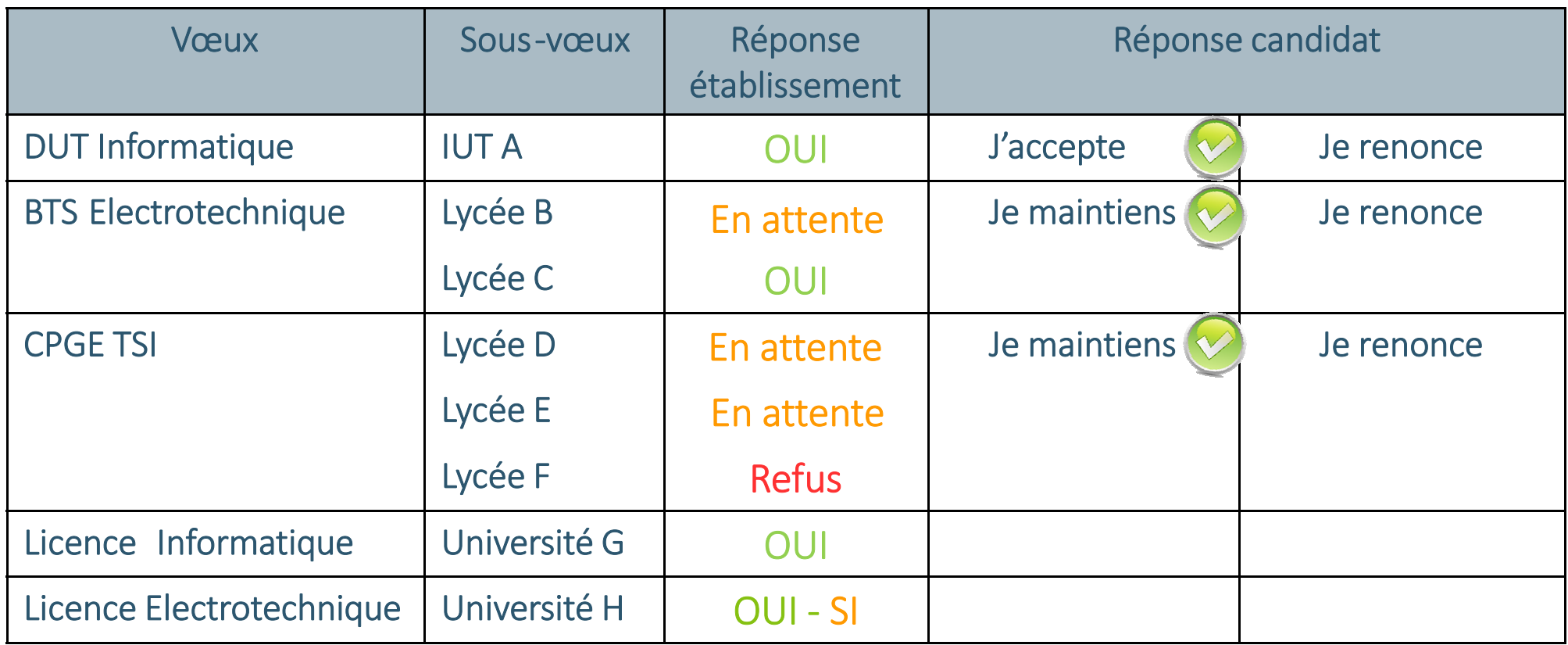

**Quand Camille aura-t-elle une réponse sur ses vœux en attente ?**

A tout moment (sauf durant les épreuves écrites du bac),Camille peut recevoir une nouvelle proposition d'admission sur ces vœux **en attente**.

Il faut consulter très réqulièrement son compte Parcoursup

pour voir si une nouvelle proposition arrive.

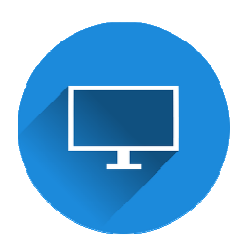

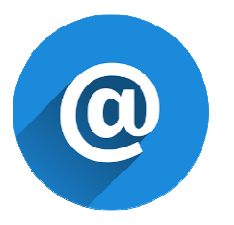

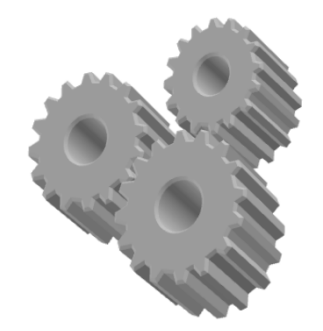

#### Exemple :

#### Camille en terminale STI2D a fait 5 vœux et 8 sous-vœux :

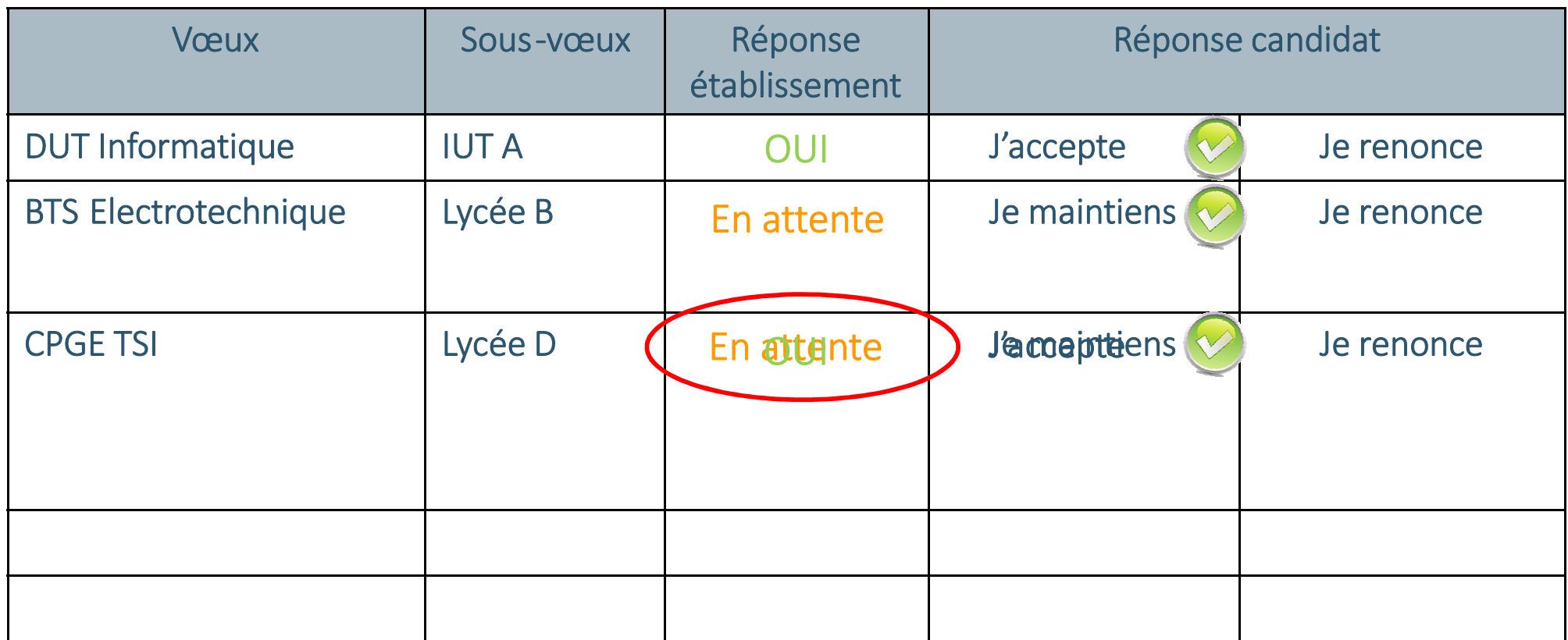

#### Camille doit désormais choisir entre la CPGE et le DUTafin de ne retenir qu'**une seule formation**

Il faut répondre dans les délais impartis

Camille peut renoncer à tout moment à un voeu

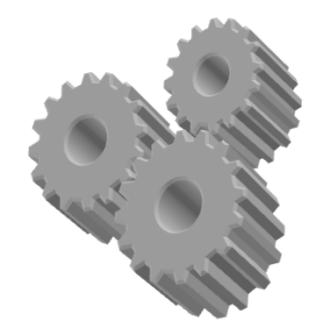

#### Exemple :

#### Camille en terminale STI2D a fait 5 vœux et 8 sous-vœux :

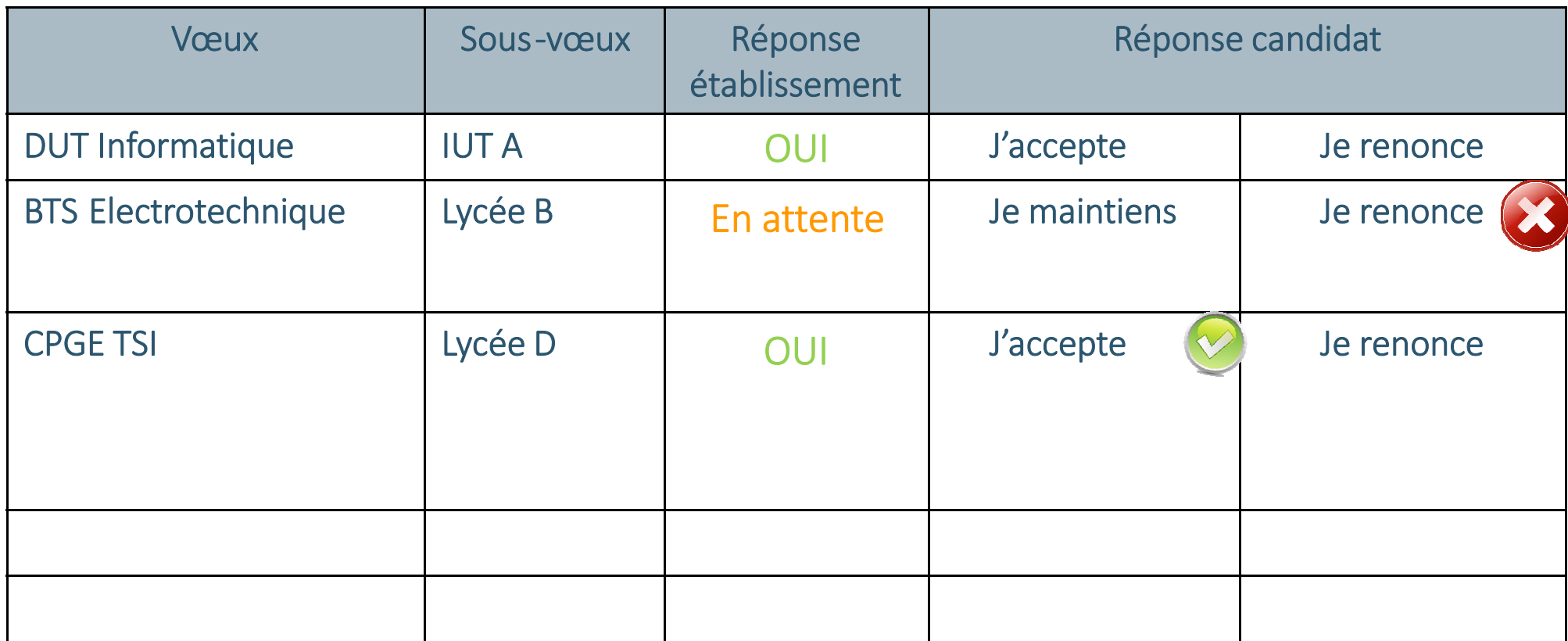

#### **Après avoir accepté une proposition d'admission**,

Camille doit prendre contact avec l'établissement pour procéder à l'inscription administrative dans les délais impartis.

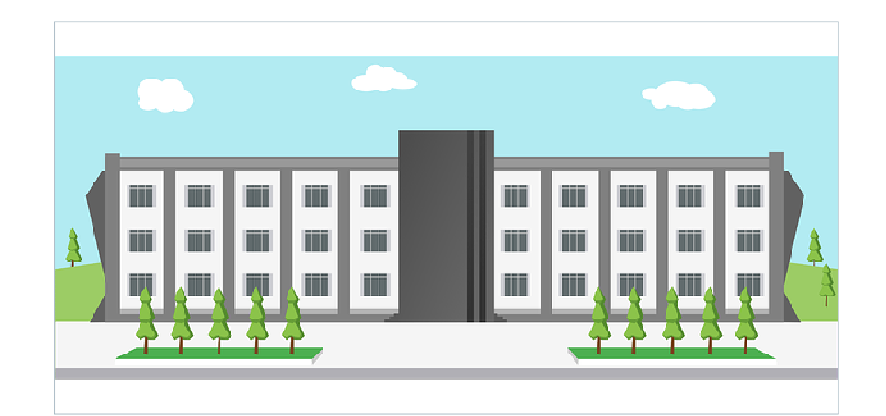

# *PARCOURSUP – <sup>P</sup>ROCÉDURE COMPLÉMENTAIRE*

 Si vous avez été « refusé » sur chacun de vos vœux, une commission académique se réunira pour étudier votre situation et formuler des propositions dès le 22 mai.

 Par ailleurs, vous pourrez **refaire des vœux** depuis votre compte Parcoursup, sur les formations disposant de **places vacantes**, dans le cadre de la procédure complémentaire, à partir du **26 juin**.

## *PARCOURSUP – <sup>R</sup>ESSOURCES*

Si vous avez **besoin d'aide,** tout au long de la procédure vous pouvez :

- Contacter vos professeurs principaux
- Contacter un Psy-EN, conseiller d'orientation
- Contacter le secrétariat de votre établissement
- Envoyer un message via la rubrique « contact » de votre compte Parcoursup

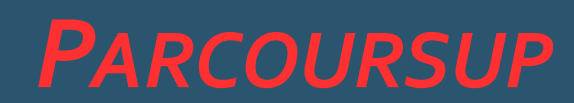

# *Des questions ?*

## *PARCOURSUP - <sup>A</sup>PPRENTISSAGE*

L'admission dans une formation par apprentissage est conditionnée par l'obtention d'un contrat d'apprentissage.

Tant que vous n'avez pas signé de contrat, il ne peut pas y avoir d'admission.

Sur votre compte Parcoursup, vous pouvez être déclaré par le CFA :

« retenu sous réserve de l'obtention d'un contrat et de capacité d'accueil suffisante ».

Dès que vous trouvez un contrat, vous devez le signaler à l'établissement.

Une admission pourra alors vous être transmise via Parcoursup et vous pourrez y répondre.

Si vous aviez auparavant accepté une formation sous statut scolaire sur votre compte, vous devrez dès lors indiquer sur Parcoursup quelle formation vous préférez.